# **cctbx news: Phil and friends**

#### **Ralf W. Grosse-Kunstleve, Pavel V. Afonine, Nicholas K. Sauter and Paul D. Adams,**

*Computational Crystallography Initiative, Lawrence Berkeley National Laboratory, 1 Cyclotron Road, BLDG 64R0121, Berkeley, California 94720-8118., USA - Email : [RWGrosse-Kunstleve@lbl.gov](mailto:RWGrosse-Kunstleve@lbl.gov) ; WWW: <http://cci.lbl.gov/>* 

### **Abstract**

We describe recent developments of the Computational Crystallography Toolbox.

### **Preamble**

In order to interactively run the examples scripts shown below, the reader is highly encouraged to visit http://cci.lbl.gov/cctbx build/ and to download one of the completely self-contained, self-extracting binary *cctbx* distributions (supported platforms include Linux, Mac OS X, Windows, IRIX, and Tru64 Unix). All example scripts shown below were tested with *cctbx* build 2005 01 22 0855.

In the following we refer to our articles in the previous issues of this newsletter as "Newsletter No. 1", "Newsletter No. 2", etc. to improve readability. The full citations are included in the references section.

#### **1 Introduction**

The *Computational Crystallography Toolbox* (*cctbx*, <http://cctbx.sourceforge.net/>) is the open-source component of the Phenix project (<http://www.phenix-online.org/>). Currently much energy is devoted to implementing a streamlined command-line interface to the Phenix refinement algorithms. In this article we describe the new *Python-based hierarchical interchange language* (Phil) that was developed for this purpose. Other important developmemts highlighted below are our implementation of cartesian dynamics simulated annealing for macromolecular structure refinement, the significant enhancements of the iotbx.reflections\_statistics command, the new C++ and Python interfaces to the CCP4 MTZ library, and the inclusion of PyCifRW in the *cctbx* bundles available for download.

The command-line interface to the Phenix refinement algorithms is called phenix.refine. The refinement algorithms require a structural model, xray data and optionally experimental phase information, typically in the form of Hendrickson-Lattman coefficients. For macromolecular refinement the ratio of experimental observations to refinable parameters is typically quite low. Geometry restraints have to be included in order to make the refinement stable. Finally, the refinement algorithms introduce a large number of parameters, such as the number of refinement cycles to run, parameters for bulk-solvent correction, simulated annealing, etc. In our current development version the number of parameters including file names and data labels is already greater than 100. This number is likely to increase significantly as we add more features in the future.

In previous issues of this newsletter we have described comprehensive utilities for reading reflection files (Newsletter No. 3), processing of structural data formatted as PDB files integrated with the handling of geometry restraints based on the CCP4 Monomer Library (Newsletter No. 4). However, until recently we had only ad-hoc solutions for the handling of the large number of algorithmic parameters. phenix.refine is written in Python (with C++ extensions for numerically intensive algorithms, see Newsletter No. 1). Therefore it was quite natural for us to also use Python to define parameters. For example, Python classes are quite convenient for organizing parameters:

```
from libtbx import introspection 
class cartesian_dynamics: 
 def init (self, temperature = 300,
               number of steps = 200,
               time step = 0.0005):
   introspection.adopt_init_args() 
class simulated_annealing: 
 def int (self, do simulated annealing = False,
               start temperature = 2500,
final temperature = 300,
\text{cool}_\text{rate} = 25,
number_of\_steps = 25,
time\_step = 0.0005,
update grads shift = 0.3):
   introspection.adopt_init_args()
```
A group of parameters can then be used like this:

```
my cartesian dynamics params = cartesian dynamics(number of steps=300)
my simulated annealing params = simulated annealing(final temperature=200)
some_algorithm(
 cartesian dynamics params=my cartesian dynamics params,
simulated annealing params=my simulated annealing params)
```
#### With:

```
def some_algorithm( 
     cartesian dynamics params,
     simulated annealing params):
 print cartesian dynamics params.temperature
 print cartesian dynamics params.number of steps
 print simulated annealing params.start temperature
 print simulated annealing params.final temperature
```
#### the output is:

This shows that we retain the default values for temperature and start temperature, but override the values for number of steps and final temperature.

# **2 Management of parameters: Phil is your friend**

One obvious problem of the approach to parameter management outlined above is that it requires familiarity with the Python syntax. While Python is arguably one of the most elegant programming languages, it still has too much syntax for non-programmers. E.g. all Python string literals have to be in quotes and indentation is syntactically significant. It also appeared difficult to implement the advanced parameter management features introduced below working exclusively with Python syntax. Therefore we

have replaced the Python syntax with the new Phil syntax to make parameter management as simple as possible. The Phil equivalent of the examples above is:

```
refinement.cartesian_dynamics { 
   temperature = 300 
  number_of_steps = 200 
 time step = 0.0005} 
refinement.simulated_annealing { 
  do_simulated_annealing = False 
 start temperature = 2500 final_temperature = 300 
 cool rate = 25number of steps = 25time step = 0.0005update grads shift = 0.3}
```
The Phil syntax has only two main elements, phil.definition (e.g. cool rate=25 and phil.scope (e.g. simulated annealing  $\{\})$ ). To make this syntax as user-friendly as possible, strings do not have to be quoted and, unlike Python, indentation is not syntactically significant. E.g. this:

```
refinement.xray_data { 
 file name = "peak,mtz"labels = "Fobs" "SigFobs"}
```
is equivalent to:

```
refinement.xray_data { 
file_name=peak.mtz
labels=Fobs SigFobs 
}
```
Scopes can be nested recursively. The number of nesting levels is limited only by Python's recursion limit (default 1000). To maximize convenience, nested scopes can be defined in two equivalent ways. For example:

```
refinement { 
  xray data {
   } 
}
```
is equivalent to:

```
refinement.xray_data { 
}
```
## **2.1 Beyond syntax**

Phil is more than just a parser for a very simple, user-friendly syntax. Major Phil features are:

- The concepts of *master files* and *user files*. The syntax for the two types of Phil files is identical, but the processed Phil files are used in different ways. I.e. the concepts exist only at the semantical level. The "look and feel" of the files is uniform.
- Interpretation of command-line arguments as Phil definitions.
- Merging of (multiple) Phil files and (multiple) Phil definitions derived from command-line arguments.
- Automatic conversion of Phil files to pure Python objects equivalent to instances of ad-hoc Python parameter classes like the examples shown in the introduction. These pure Python objects are completely independent from the Phil system.
- The reverse conversion of (potentially modified) pure Python objects back to Phil files. This could also be viewed as a Phil pretty printer.
- Shell-like variable substitution using  $\frac{1}{2}$  and  $\frac{1}{2}$  syntax.
- include syntax to merge Phil files at the parser level.

## **2.2 Master files**

The master files are written by the software developer and include "attributes" for each parameter, such as the type (integer, floating-point, string, unit cell, etc.) and support information for graphical interfaces. For example:

```
refinement.crystal_symmetry { 
   unit_cell=None 
    .type=unit_cell 
     .help="Unit cell parameters." 
   .input size = 40.expert level = 0
   space_group=None 
     .type=space_group 
     .help="Space group symbol or number." 
    .input size = 20.expert level = 0}
```
To see the full set of "attributes" for all phenix.refine parameters run this command:

iotbx.phil --show\_all\_attributes \$MMTBX\_DIST/mmtbx/refinement/\_\_init\_\_.params

The output is not shown because it is more than 1000 lines long (and still growing). Fortunately, the enduser does not have to be aware of these long master files.

## **2.3 User files**

User files are typically generated by the application, e.g.

```
phenix.refine --show defaults
```
will process the master file. (Since phenix is not open source this command is not available in a plain *cctbx* installation.) This command will list only the most relevant parameters, classified by the software developer as .  $\epsilon$  as  $\epsilon$  as  $\epsilon$  as  $\epsilon$  are  $\epsilon$  = 0. For example:

```
refinement.crystal_symmetry { 
 unit cell = None space_group = None 
}
```
The attributes are not shown. Therefore the output is much shorter compared to the iothx.phil output above. Currently the output contains only 53 lines with 35 definitions.

### **2.4 Command-line arguments + Phil**

In theory the user could save and edit the generated parameter files. However, in most practical situations this is not necessary for two reasons.

Firstly, phenix, refine (and in the future other *cctbx* and Phenix applications) inspects all input files and uses the information found to fill in the blanks automatically. For example the unit cell is copied from the input PDB file or, if this information is missing in the PDB file, from a reflection file. This is not only convenient, but also eliminates the possibility of typing errors.

Secondly, command-line arguments that are not file names or options prefixed with  $-$  (like  $$ show defaults above) are given to Phil for examination. E.g., this is a possible command:

```
phenix.refine peak.mtz model.pdb number of macro cycles=10
```
Assume the first two arguments can be opened as files (the file names may be specified in any order; phenix.refine detects the file types automatically). Also assume that a file with the name number of macro cycles=10 does not exist. This argument will therefore be interpreted with Phil.

## **2.5 Merging of Phil objects**

The Phil parser converts master files, user files and command line arguments to uniform Phil objects which can be merged to generate a combined set of "effective" parameters used in running the application. We demonstrate this by way of a simple, self-contained Python script with embedded Phil syntax:

```
import iotbx.phil 
master params = iotbx.phil.parse("""
   refinement.crystal_symmetry { 
    unit cell = None .type=unit_cell
```

```
 space_group = None 
        .type=space_group 
   } 
   """) 
user params = iotbx.phil.parse("""
   refinement.crystal_symmetry { 
   unit cell = 10 12 12 90 90 120
    space_group = None 
   } 
  \left\langle \ldots \right\ranglecommand_line_params = iotbx.phil.parse( 
   "refinement.crystal_symmetry.space_group=19") 
effective_params = master_params.fetch( 
  sources=[user_params, command line params])
effective_params.show()
```
The master params define all available parameters including the type information. The user params override the default unit cell assignment but leave the space group undefined. The space group symbol is defined by the command line argument. effective params.show() produces:

```
refinement.crystal_symmetry { 
 unit cell = 10 12 12 90 90 120
 space group = 19}
```
Having to type in fully qualified parameter names (e.g. refinement.crystal symmetry.space group) can be very inconvenient. Therefore Phil includes support for matching parameter names of commandline arguments as substrings to the parameter names in the master files:

```
import libtbx.phil.command_line 
argument interpreter = libtbx.phil.command line.argument interpreter(
 master params=master params,
  home_scope="refinement") 
command line params = argument interpreter.process(
 arg="space_group=19")
```
This works even if the user writes just group=19 or even  $e_{gr=19}$ . The only requirement is that the substring leads to a unique match in the master file. Otherwise Phil produces a helpful error message. For example:

```
argument interpreter.process("u=19")
```
leads to:

```
UserError: Ambiguous parameter definition: u = 19 
Best matches: 
  refinement.crystal_symmetry.unit_cell 
refinement.crystal symmetry.space group
```
The user can cut-and-paste the desired parameter to edit the command line for another trial to run the application.

### **2.6 Conversion of Phil objects to pure Python objects**

The Phil parser produces objects that preserve most information generated in the parsing process, such as line numbers and parameter attributes. While this information is very useful for pretty printing (e.g. to archive effective parameters) and the automatic generation of graphical user interfaces, it is only a burden in the context of core numerical algorithms. Therefore Phil supports "extraction" of light-weight pure Python objects from the Phil objects. Based on the example above, this can be achieved with just one line:

```
params = effective params.exit(
```
We can now use the extracted objects in the context of Python:

```
print params.refinement.crystal symmetry.unit cell
print params.refinement.crystal symmetry.space group
```
Output:

(10, 12, 12, 90, 90, 120) P 21 21 21

At first glance one may almost miss that something significant has happened. However, we started out with "space group=19" and now we see P 21 21 21 in the output. This is because the space group parameter was defined to be of .type=space\_group in the master file. Associated with each type are converters to and from corresponding Python objects. In this case, the space\_group converter produces a Python object of type:

print repr(params.refinement.crystal symmetry.space group)

Output:

<cctbx.sgtbx.space\_group\_info instance at 0xb64edf6c>

This object cannot only show the space group symbol, but has many other "methods". E.g. to print the list of symmetry operations in "xyz" notation:

for s in params.refinement.crystal symmetry.space group.group(): print s

#### Output:

```
x,y,z 
x+1/2, -y+1/2, -z-x, y+1/2, -z+1/2-x+1/2, -y, z+1/2
```
#### **2.7 Conversion of Python objects to Phil objects**

Phil also supports the reverse conversion compared to the previous section, from Python objects to Phil objects. For example, to change the unit cell parameters:

```
from cctbx import uctbx 
params.refinement.crystal_symmetry.unit_cell = uctbx.unit_cell( 
  (10,12,15,90,90,90)) 
modified params = master params.format(python object=params)
modified_params.show()
```
Output:

```
refinement.crystal_symmetry { 
 unit_cell = 10 \ 12 \ 15 \ 90 \ 90 \ 90space group = "P 21 21 21"}
```
We need to bring in the master params again because all the meta-information was lost in the extract() step that produced params. Again, a type-specific converter is used to produce a string for each Python object. We started out with space group=19 but get back space group = "P 21 21 21" because we chose to make the converter work that way.

#### **2.8 Extending Phil**

The astute reader may have noticed that we used both libtbx.phil and iotbx.phil. Why does Phil appear to have two homes?

The best way to think about Phil is to say "Phil is libtbx.phil." The basic Phil objects storing the parsing results (phil.definition and phil.scope), the tokenizer, parser and the command line support are implemented in the libtbx.phil module. iotbx.phil *extends* Phil by adding two new types, unit cell and space group. The converters for these types can be found in \$IOTBX\_DIST/iotbx/phil.py. For example, this is the code for the unit cell converters:

```
class unit_cell_converters: 
  def str (self): return "unit cell"
  def from words(self, words, master):
   s = libtbx.phil.str from words(words=words)
    if (s is None): return None 
    return uctbx.unit_cell(s)
```

```
def as words(self, python object, master):
 if (python object is None):
    return [tokenizer.word(value="None")] 
  return [tokenizer.word(value="%.10g" % v) 
   for v in python object.parameters()]
```
Arbitrary new types can be added to Phil by defining similar converters. If desired, the built-in converters for the basic types (int, float, str, etc.) defined in libtbx.phil can even be replaced. All converters have to have  $\left\{ s \in \mathbb{R}^n : s \in \mathbb{R}^n \right\}$  from words() and as words() methods. More complex converters may optionally have a non-trivial init () method (an example is the choice converters class in \$LIBTBX\_DIST/libtbx/phil/\_\_init\_\_.py).

The iotbx.phil.parse() function used in the examples above is a very small function which adds the unit cell and space group converters to Phil's default converter registry and then calls the main libtbx.phil.parse() function to do the actual work. Following the example of iotbx.phil it should be straightforward to add other domain-specific types to the Phil system.

## **2.9 Variable substitution**

Phil supports shell-like variable substitution using \$var and \${var} syntax. A few examples say more than many words:

```
import libtbx.phil 
params = libtbx.phil.parse(""" 
 root name = peakfile name = $root name.mtz
 full path = $HOME/$file name
  related file name = ${root name} data.mtz
  m = - \frac{1}{2} "Reading $file name"
 as is = ' $file name '
  \overline{u}\overline{u}params.fetch(source=params).show()
```
Output:

```
root name = peakfile<sup>-</sup>name = "peak.mtz"
full_path = "/net/cci/rwgk/peak.mtz"
related file name = "peak data.mtz"
message = "Reading peak.mtz"as is = ' $file name '
```
Note that the variable substitution does not happen during parsing. The output of params.show() is identical to the input. In the example above, variables are substituted by the fetch() method that we introduced earlier to merge user files given a master file.

## **2.10 Phil odds and ends**

Phil also supports merging of files at the parsing level. The syntax is simply include file name. include directives may appear inside scopes to enable hierarchical building of master files without the need to copy-and-paste large fragments explicitly. Duplication appears only in automatically generated user files. I.e. the programmer is well served because a system of master files can be kept free of largescale redundancies that are difficult to maintain. At the same time the end user is well served because the indirections are resolved automatically and all parameters are presented in one uniform view.

Variable substitution and include directives smell almost like programming. However, there is a line that Phil is never meant to cross: flow control is not a part of the syntax. It is hard to imagine that a fully featured programming language could be syntactically simpler than Python. For example, there are good reasons why Python string literals have to be quoted. Otherwise Python scripts would be full of \$ signs because some method is needed to distinguish strings from variable names. On the other hand, having to quote space group symbols in parameter files is a nuisance. In the future we may extend Phil as an interchange format for data other than parameters but for our programming needs we feel extremely well served by Python.

## **3 Refinement tools**

### **3.1 mmtbx.refinement.f\_model.manager**

The goal of crystallographic structure refinement is to optimize a set of model parameters such that the model predictions best fit the experimental observations. In our terminology, *model* goes beyond atomic coordinates, displacement parameters and occupancies. A complete macromolecular model generally also includes other contributions such as scale factors, bulk-solvent correction and anisotropy correction. Furthermore, all modern refinement programs include facilities for cross-validation (e.g. for the calculation of the *R-free*).

The phenix.refine command mentioned earlier is based on the *mmtbx* (*Macromolecular toolbox*) module of the *cctbx*. The mathematical foundation of the *mmtbx* model parameterization is described in Afonine *et al.* (2005). It is summarized in this formula:

$$
\mathbf{F}^{\text{model}} = k \exp\left(-\mathbf{h}' \mathbf{U}_{\text{aniso}} \mathbf{h}\right) \left(\mathbf{F}^{\text{calc}} + k_{\text{sol}} \exp\left(-\frac{B_{\text{sol}} s^2}{4}\right) \mathbf{F}^{\text{mask}}\right)
$$

where *k* is the overall scale factor (Sheriff & Hendrickson, 1987),  $\mathbf{F}^{\text{calc}}$  are structure factors calculated from the atomic model,  $k_{sol}$  and  $B_{sol}$  are bulk-solvent parameters (Jiang & Brünger, 1994),  $\mathbf{F}^{\text{mask}}$  are structure factors calculated from a molecular mask, **h** is a column vector with the Miller indices of a reflection,  $\mathbf{h}^t$  is its transposed vector, and  $\mathbf{U}_{\text{aniso}}$  is the overall anisotropic scale matrix (6 components).

During refinement,  $F<sup>model</sup>$  is usually calculated many times in different contexts, many parameters are updated at different schedules, and various statistics are printed repeatedly to report the refinement progress. Moreover, some refinement strategies require complete sets of intermediate parameters to be stored for later reference. To meet these needs in a general and reusable way, all model parameters for the crystallographic contribution to the refinement target are grouped by the mmtbx.refinement.f model.manager class. In the following we develop a self-contained Python script to highlight major features of this class. Since we need data to work with, but also want the example to be self-contained, we start by generating a random structure:

```
from cctbx.development import random_structure 
from cctbx import sgtbx 
space group info = sgtbx.\nspace space group \n    info(symbol="P_212121")
n sites = 500
structure = random structure.xray structure(
 space group info = space group info,
 elements = ["N"]*(n sites),
 volume per atom = 50,
 anisotropic flag = False,
 random u iso = True)
```
We use this structure to compute ideal observations f obs:

```
d min = 2.0f obs = abs(structure.startucture factors)d min = d min,
anomalous flag = False).f calc()
```
Next we introduce two types of errors: missing atoms and coordinate errors with a certain max shift:

```
from cctbx import xray 
fraction missing = 0.1max shift = 0.2n keep = int(round(structure.scatterers().size()
                   * (1-fraction_missing))) 
partial structure = xray.structure (
 special position settings=structure)
partial structure.add scatterers(
 structure.scatterers()[:n keep])
partial structure.replace scatterers(
 partial structure.random shift sites(
   max shift cart=max shift). scatterers())
```
As before we compute structure factors, this time for the partial structure:

```
f calc = partial structure.structure factors(
 d min = d min,
 anomalous flag = False).f calc()
```
For our demonstration we need an array of R-free flags (also known as a test set). We could generate the R-free flags in one line, but we break the code up for clarity:

```
from cctbx.array family import flex
n reflections = f calc.data().size()
partitioning = flex.random permutation(size=n reflections) % 10
```
At this point partitioning is an integer array with randomly assigned but uniformly distributed values from 0 to 9. Insert print list (partitioning) to display the array. The next line turns this integer array into a boolean array. At the same time we build a cotbx.miller.array (Newsletter No. 1) with the same indexing set as  $f$  obs but with the boolean array as the data:

r free flags = f obs.array(data=(partitioning == 0))

Finally we have all the pieces we need to initialize the main object of this demonstration:

```
import mmtbx.refinement.f_model 
f model manager = mmtbx.refinement.f model.manager(
  f_{cal} calc = f calc,
  f obs = f obs,
 r free flags = r free flags)
f_model_manager.show()
```
The output of the show() method is:

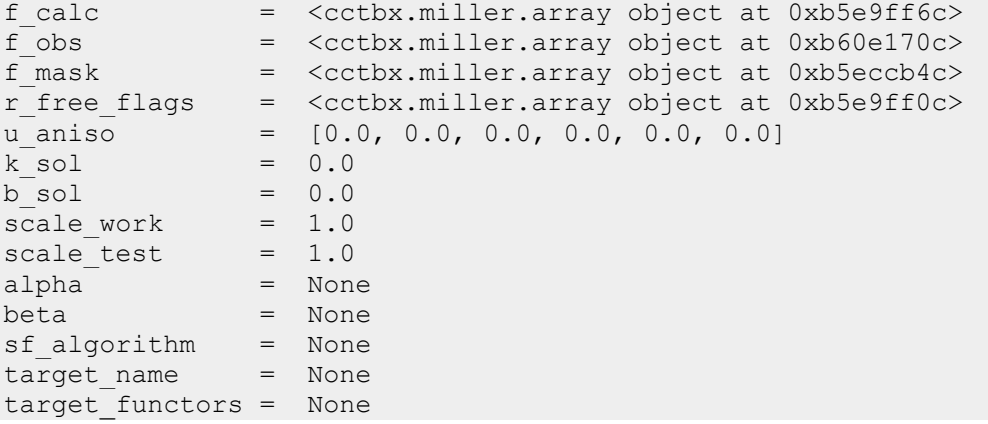

Our f\_model\_manager maintains references to the input arrays (f\_calc, f\_obs, r\_free\_flags). We also see a new f\_mask array used for bulk-solvent correction and all the parameters introduced above. Some parameters are not defined ( $None$ ), but these are not needed in this example. As is, the f\_model\_manager is already able to answer certain questions, for example, what are the current values of R-work and Rfree:

```
print f model manager.r work()
print f model manager.r free()
```
Output:

```
0.275794965768 
0.28068823468
```
(The output may vary since we are working with a random structure.) More detailed information is just waiting for us:

```
f model manager.r factors in resolution bins(
 reflections per bin = 100,
max number of bins = 10)
```
#### Output:

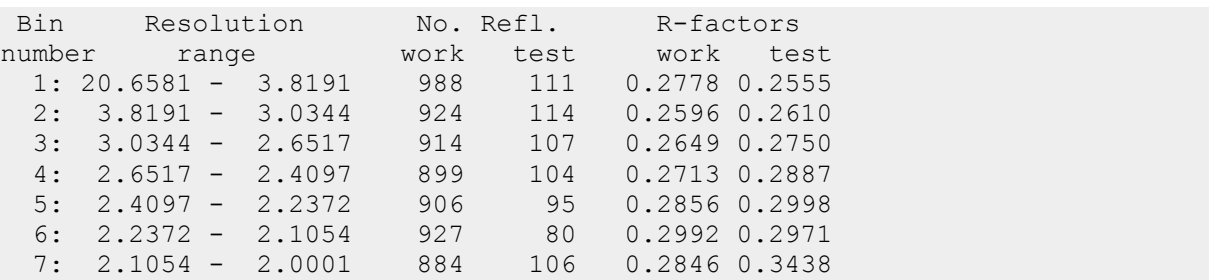

If model parameters are updated the  $f$  model manager automatically recomputes all dependent values:

```
f_model_manager.update( 
 k sol = 1.2,
 b sol = 30.0)
```
This centralized, concise facility is extremely helpful in developing new refinement strategies.

At any stage,  $F<sup>model</sup>$  according to the formula above, or just the bulk-solvent correction can easily be extracted:

```
f model = f model manager.f model()
f_bulk = f_model_manager.f bulk()
```
Detailed and uniform statistics can easily be displayed in various contexts. For example:

```
f_model_manager.show_fom_phase_error_alpha_beta_in_bins( 
  reflections per bin = \overline{100},
  max number of bins = 10)
```
#### Output:

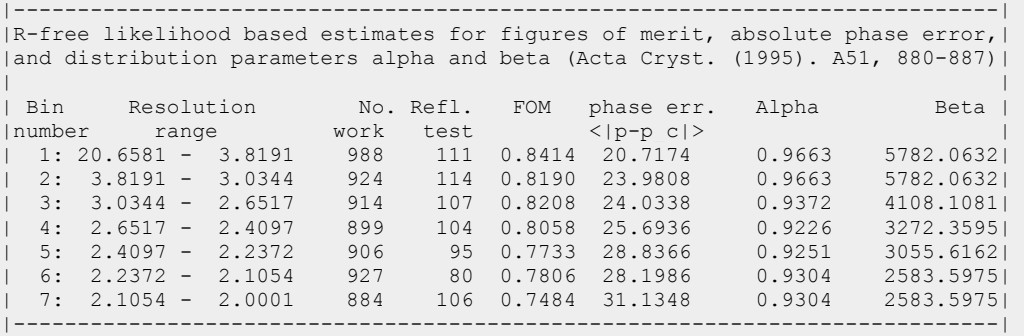

After refinement is is often very helpful to inspect electron density maps. Since the  $f$  model manager controls all essential data for the calculation of maps, it is most natural to add a map generation method. For example:

```
fft map = f model manager.electron density map(
 map type = "2m*Fobs - alpha*Fmodel")
```

```
Or:
```

```
fft map = f model manager.electron density map(
 map type = "k*Fobs - n*Fmodel",
 k = 2,n = 1
```
To end this demonstration, we bring in the *iotbx* utilities for writing maps in XPLOR format:

```
import iotbx.xplor.map 
fft map.as xplor map(
 file_name="2fo-fm.xplor",
 title lines=['2*Fobs - Fmodel"],
 gridding first=(0,0,0),
  gridding_last=fft_map.n_real())
```
Happy viewing! -- Well, admittedly it is not very interesting to view maps of random structures, but it works just the same given real data and real models.

The complete script can be found in the *cctbx* installation:

\$MMTBX\_DIST/mmtbx/examples/f\_model\_manager.py

# **3.2 Bulk-solvent correction and anisotropic scaling**

In the previous issue of the Newsletter (No. 3) we briefly described a protocol for the determination of flat bulk-solvent model parameters and anisotropic scaling parameters. In the current version of the *cctbx* we have generalized this protocol significantly. The main features currently available are:

- 1. In addition to the least-squares target function presented before, a maximum-likelihood crystallographic target function can be used for the determination of the bulk-solvent and scale parameters. This enables a uniform overall strategy for maximum-likelihood model refinement since all parameters (bulk solvent, scale and atomic) can be refined against the same target function.
- 2. Three options for defining the bulk-solvent parameters  $(k_{sol}, B_{sol})$  and the anisotropic scale matrix **U**aniso:
	- a. Manual assignment. This is potentially useful at the beginning of structure refinement when the model has many errors.
	- b. Minimization of a crystallographic target function using the *LBFGS* minimizer. This is a quick and precise way of determining  $k_{sol}$ ,  $B_{sol}$  and  $U_{aniso}$  if a model of reasonable quality is available and the experimental data extend to sufficiently low resolution. However, this algorithm fails to produce physically reasonable parameters in some situations. This experience was the motivation for implementing the more sophisticated protocol outlined below.
	- c. Combined *LBFGS* minimization and grid search algorithm (Afonine *et al*, 2005). This is the most robust procedure for the determination of  $k_{sol}$ ,  $B_{sol}$  and  $U_{aniso}$ . However, it is also the most time-consuming option.

The bulk-solvent and scaling algorithms are implemented in the method. Bulk solvent module.

## **3.3 Simulated annealing refinement**

Simulated annealing is a time-tested tool for escaping local minima in crystallographic refinement (Brünger *et al*, 1987). Recently we have implemented a simulated annealing algorithm for restrained molecular dynamics in the *cctbx.* This enables us to take full advantages of combined simulated annealing and maximum-likelihood model refinement (Adams *et al*, 1997; Brunger & Adams, 2002). The simulated annealing algorithms are implemented in the  $mntbx$ .cartesian dynamics module.

## **3.4 Building of hydrogen atoms**

Fourier syntheses at subatomic resolution ( $d_{\text{min}}$  < 1.0 Å) usually reveal the presence of hydrogen atoms. At lower resolutions this information is lost. Therefore a general refinement program has to provide different strategies depending on the resolution of the data. If ultra-high resolution data are available, hydrogens can be explicitly included in the refinement, for example using the riding hydrogen model (Sheldrick, 1995). At lower resolutions the inclusion of hydrogens in the refinement target for the X-ray data is likely to lead to overfitting. However in this case the hydrogens should still be considered in the definition of the geometry restraints, and this has been shown to improve atomic models even in the absence of atomic resolution data (Richardson et al. 2003). In addition, refinement against neutron diffraction data requires appropriate modeling of hydrogen atoms.

As a first step towards covering these cases we have implemented a hydrogen building procedure for the standard amino acid residues. In most cases the hydrogen positions are geometrically well defined. However, there are some cases where the positions are not unambiguously determined, such as -CH3, - OH in a tyrosine residue. To account for this, our procedure consists of two steps. In the first step we place all expected hydrogen atoms in appropriate positions. If ambiguities exist, we place the affected hydrogens arbitrarily in a one of the allowed positions. In the second step we perform model regularization by refinement against geometry restraints (see Newsletter No. 4). Optionally, this can be combined with Cartesian dynamics to escape from local minima.

The hydrogen building algorithms are implemented in the  $\text{mm}$ tbx.hydrogens module.

#### **3.5 Maximum-likelihood tools**

Previously we had implemented an amplitude-based maximum-likelihood target function (Lunin *et al*, 2002), its quadratic approximation (Lunin & Urzhumtsev, 1999), and a procedure for estimating the distribution parameters (alpha, beta) according to Lunin & Skovoroda (1995). Recently we have extended the set of maximum-likelihood tools by these methods:

#### **R-free likelihood-based estimation of model phase errors and figures of merit**

This procedure is based on the algorithm described by Lunin & Skovoroda (1995). The mean phase errors and figures of merit are determined in narrow resolution bins using test reflections only. The procedure provides relatively precise and unbiased values for these parameters. The algorithms are available via methods of the mmtbx.refinement.f model.manager class introduced in section 3.1, e.g.:

```
figures of merit = f model manager.figures of merit()
phase errors = f model manager.phase errors()
```
#### **Coefficients for Fourier Syntheses**

It was straightforward to implement the calculation of "best" coefficients for Fourier syntheses,  $\left[ 2m_s F_{\rm s}^{\rm~obs} - \alpha_s F_{\rm s}^{\rm~model} \right] \!\! \exp\!\left( i \phi_s^{\rm calc} \right)$  $2m_s F_s^{\text{obs}} - \alpha_s F_s^{\text{model}}$  exp( $i\varphi_s^{\text{calc}}$ ), where  $m_s$  are figures of merit and  $\alpha_s = \langle \cos(s, \Delta r) \rangle$  (Urzhumtsev et al., 1996; Read, 1986 uses the notation  $D_s$ ). The  $f$  model manager.electron density map() method demonstrated in section 3.1 provides an interface to these algorithms.

#### **Use of Experimental Phase Information**

We are actively working on fast C++ code for a maximum-likelihood target which includes experimental phase information (MLHL target; Pannu *et al*, 1998). This code is in the *cctbx* bundles already but not yet fully tested.

### **4 iotbx.reflection\_statistics**

Recently we have enhanced the iotbx.reflection statistics command significantly. The initial version (written in April 2004) can be used to compute data completeness, anomalous signals, correlations between intensities and correlations between anomalous signals of pairs of reflection arrays. All these statistics are computed both in resolution shells and as overall quantities. The latest version (written in December 2004) adds these new features:

- Automatic determination of the space group of the metric (i.e. the lattice symmetry; see also Newsletter No. 3).
- Automatic derivation of a non-redundant set of possible twin laws from first principles (Flack, 1987).
- Automatic derivation of a non-redundant set of possible reindexing matrices for comparing two datasets. The matrices are derived from first principles (see below).
- Computation of a sorted list of peaks in the native Patterson synthesis to facilitate the detection of translational non-crystallographic symmetry (NCS).
- Tests for perfect merohedral twinning using both the second moments of amplitudes (also known as Wilson ratios) and intensities (Yeates, 1997).

With the old version of the iotbx.reflection statistics command correlations between pairs of reflection arrays are computed only if the unit cell parameters and the space group symmetries are identical. The new version is designed to overcome this limitation in the most general way. Internally, all arrays are transformed to a primitive setting. The change-of-basis matrices are determined with a cell reduction algorithm (see Newsletter No. 3). Each array in the primitive setting is expanded to P1. I.e. the symmetry matrices are applied to generate all equivalent Miller indices. Given a pair of reflection arrays preprocessed in this way, a newly developed algorithm performs an exhaustive search for the change-ofbasis matrix that leads to the best superposition of the reduced unit cells. This algorithm employs the new similarity transformations() and bases mean square difference() methods of the cctbx.uctbx.unit\_cell class. Associated with each unit cell is the space group of the metric as determined with the lattice symmetry algorithm outlined in the Newsletter No. 3. If the tolerances used in the computation of the cell superposition are reasonable, the metric symmetries are identical, or one is a subgroup of the other. We continue with the highest metric space group. Each symmetry operation of this space group is a possible reindexing matrix. Conceptually, we compute the correlations between two arrays for each reindexing matrix and produce a sorted list of the results. However, if any of the space groups of the two input arrays are different from P1, this leads to a redundant list. The remove these redundancies, we employ double coset decomposition (see below). To minimize the runtime, redundant correlations are never computed.

The algorithmic complexities are in stark contrast to the simple end-user interface. The universal reflection file reader described in Newsletter No. 3 is used to automatically detect and process all common file formats. A possible command for comparing reflection data is:

```
iotbx.reflection_statistics *.sca *.mtz
```
For a large number of arrays this may take a couple of minutes, but the comprehensive analyses do not require any user intervention. The potentially large output contains tags for quick searching. A guide is printed at the beginning of the output. For example:

```
Array indices (for quick searching): 
   1: hq1.0 scale anomalous.sca:i obs,sigma
   2: hginfl 3.5 ano.sca:i obs, sigma
   3: hgpeak 3.5 ano.sca:i obs, sigma
   4: pb1.0 4.0 ano.sca:i obs,sigma
   5: pbpeak 3.5 scale anomalous.sca:i obs, sigma
    6: pt_4.0_ano.sca:i_obs,sigma 
    7: scale.sca:i_obs,sigma 
   8: sm_scale_anomalous.sca:i_obs,sigma
   9: tmpb.sca:i obs, sigma
Useful search patterns are: 
    Summary i 
    CC Obs i j 
    CC Ano i j 
 i and j are the indices shown above.
```
If we search for  $\overline{cc}$  obs 7 1 we find:

```
CC Obs 7 1 0.956 h,-k,-l 
Correlation of: 
 scale.sca:i obs, sigma
 hg1.0 scale_anomalous.sca:i obs, sigma
Overall correlation with reindexing: 0.956 h,-k,-l 
unused: - 43.6948 [ 4/20 ] 1.000
bin 1: 43.6948 - 8.6072 [2856/2950] 0.954 
bin 2: 8.6072 - 6.8402 [2916/2924] 0.962 
bin 3: 6.8402 - 5.9780 [3028/3036] 0.957 
bin 4: 5.9780 - 5.4326 [2936/2948] 0.960 
bin 5: 5.4326 - 5.0438 [2940/2960] 0.964 
bin 6: 5.0438 - 4.7468 [2792/2818] 0.959 
bin 7: 4.7468 - 4.5093 [3104/3124] 0.954 
bin 8: 4.5093 - 4.3132 [2824/2842] 0.949 
bin 9: 4.3132 - 4.1473 [2904/2930] 0.946 
bin 10: 4.1473 - 4.0043 [2964/2990] 0.937 
unused: 4.0043 - [ 24/72 ] 0.904 
CC Obs 7 1 0.364 h,k,l 
Correlation of: 
 scale.sca:i_obs,sigma
 hg1.0 scale anomalous.sca:i obs, sigma
Overall correlation: 0.364
```
In this example the highest correlation (0.956) between the two arrays is found with the reindexing matrix h,-k,-l. In contrast, the correlation between the arrays as indexed originally is only 0.364.

## **4.1 Double coset decomposition**

A useful summary of the theory of double cosets can be found in *An introduction to group theory* by Tony Gaglione, which is available online:

<http://web.usna.navy.mil/~wdj/tonybook/gpthry/node44.html>

Double coset decomposition is concerned with a group q and two subgroups h1 and h2. The group q is partitioned into non-overlapping sets of symmetry operations equivalent under h1 and h2. In the context of the algorithm outlined above, g is the highest space group of the metric. h1 and h2 are the space groups of the arrays to be compared. Each double coset represents a reindexing choice unique under h1 and h2. I.e. any matrix selected from a given double coset will lead to identical correlation coefficients.

If we do not care which matrix is selected from a given double coset, we arrive at a surprisingly simple algorithm. The following is the relevant fragment from the file  $\xi$ CCTBX DIST/cctbx/sgtbx/cosets.py:

```
def double unique(g, h1, h2):
  result = \lceildone = \{\} for a in g: 
     if (str(a) in done): continue 
     result.append(a) 
     for hi in h1: 
       for hj in h2: 
         b = hi.multiply(a).multiply(hj) 
        done[str(b)] = None return result
```
g, h1 and h2 are instances of cctbx.sgtbx.space\_group. The algorithm follows directly from the definition of cosets as found at the web page referenced above:

For a, b element of g, we define  $a \sim b$  if and only if h1 a h2 = b.

h1 a h2 = b corresponds to b = hi.multiply(a).multiply(hj) in the Python code.

result is a Python list of representative matrices, one from each coset. Which matrices are returned depends on the order of the matrices in g, h1 and h2. This may not always yield the "nicest" choice. However, any investment in a more sophisticated selection has little or no practical value. Typically the transformed indices are mapped into a canonical asymmetric unit (e.g. using the map\_to\_asu() method of cctbx.miller.array). After this manipulation the indexing set will be the same no matter which matrix from a given double coset is selected.

#### **5 iotbx.mtz**

CCP4 MTZ files are binary files containing merged or unmerged reflection data and optionally information about raw data ("batches"). For a couple of years already the *cctbx* has included C++ and Python interfaces to the CCP4 C MTZ library in the iotbx.mtz module. However, while the support for reading MTZ files was quite complete, creating and writing MTZ files was only partially supported. To

resolve this problem and to unify the interfaces for reading and writing, the iotbx.mtz module was heavily restructured. We have also added complete C<sup>++</sup> and Python interfaces for the manipulation of MTZ batches. The iotbx.mtz module extends the functionality of the CCP4 C MTZ library by automatically grouping related MTZ columns into one object, cctbx.miller.array instances as introduced in Newsletter No. 1.

Combined with the universal reflection file reader, it is quite easy to quickly write a script for converting any of the formats processed by the reflection file reader to the MTZ format. First let's get some data to work with:

```
from iotbx import reflection file reader
import os 
reflection_file = reflection_file_reader.any_reflection_file( 
  file n = -\infty.path.expandvars(
     "$CNS_SOLVE/doc/html/tutorial/data/pen/scale.hkl"))
```
We are reading a CNS reflection file in the CNS tutorial. (To run this example CNS has to be installed including the tutorial.) Since the crystal symmetry is not defined in CNS reflection files, we supply this information manually:

```
from cctbx import crystal 
crystal_symmetry = crystal.symmetry( 
  unit cell=(97.37, 46.64, 65.47, 90, 115.4, 90),
 space group symbol="C2")
```
We convert the reflection file to a list of cctbx.miller.array instances:

```
miller arrays = reflection file.as miller arrays(
 crystal_symmetry=crystal_symmetry)
```
Now we loop over the Miller arrays to convert them to MTZ data columns:

```
mtz dataset = None
for miller array in miller arrays:
   if (mtz_dataset is None): 
    mtz dataset = miller array.as mtz dataset(
     column root label=miller array.info().labels[0])
   else: 
    mtz_dataset.add_miller_array( 
     miller array=miller array,
     column root label=miller array.info().labels[0])
```
Let's see what we got:

```
mtz object = mtz dataset.mtz object()
mtz_object.show_summary()
```
The output ends with:

```
Column number, label, number of valid values, type: 
  1 H 6735/6735=100.00% H: index h,k,l 
  2 K 6735/6735=100.00% H: index h,k,l 
 3 L 6735/6735=100.00% H: index h,k,l 
 4 F_PHGA 6735/6735=100.00% F: amplitude 
  5 SIGF_PHGA 6735/6735=100.00% Q: standard deviation 
  6 F_KUOF 6735/6735=100.00% F: amplitude 
  7 SIGF_KUOF 6735/6735=100.00% Q: standard deviation 
 8 F NAT 6735/6735=100.00% F: amplitude
 9 SIGF NAT 6735/6735=100.00% Q: standard deviation
```
Finally we write the MTZ file to disk:

mtz\_object.write("pen\_data.mtz")

Note that the iotbx.mtz.dump pen data.mtz command is available to produce the same output as the  $mtz$  object.show() statement in the example.

#### **6 Integration of PyCifRW**

PyCifRW is a library for reading and writing CIF (Crystallographic Information Format) files using Python. PyCifRW was developed by James Hester at the Australian National Beamline Facility (ANBF). Documentation can be found online:

<http://www.ansto.gov.au/natfac/ANBF/CIF/>

Recently, the PyCifRW license was changed to allow redistribution. We are very excited about this development because it allows us to include PyCifRW in the *cctbx* bundles. However, like the CCP4 I/O library and Clipper (see Newsletter No. 4), PyCifRW is not in the *cctbx* CVS tree on SourceForge. James Hester continues to develop PyCifRW in his own environment and we will update the *cctbx* bundles with the latest releases. Currently we redistribute PyCifRW version 1.19 released in November 2004.

PyCifRW in a *cctbx* installation is used in the same way as described in the PyCifRW documentation. Let's try it out. We develop a self-contained Python script by starting with embedded CIF syntax:

```
file("quartz.cif", "w").write(""" 
  data_global 
   _chemical_name Quartz 
   _cell_length_a 4.9965 
  cell length b 4.9965
  cell length c 5.4570
   _cell_angle_alpha 90 
   _cell_angle_beta 90 
   _cell_angle_gamma 120 
  symmetry space group name H-M 'P 62 2 2'
  loop_ 
  atom site label
   _atom_site_fract_x 
  atom site fract y
   _atom_site_fract_z 
   Si 0.50000 0.00000 0.00000 
   O 0.41520 0.20760 0.16667 
   """)
```
At this point we have created a file quartz.cif. Now we parse it with PyCifRW:

```
from PyCifRW.CifFile import CifFile 
cif file = CifFile("quartz.cif")cif global = cif file["global"]
print cif global[" chemical name"]
```
Output:

Quartz

Looks like a good start! But we want more. For example, structure factors. For this we have to process the rest of the data in the CIF file. First we determine the crystal symmetry:

```
from cctbx import uctbx, sgtbx, crystal 
unit cell = uctbx.unit cell([float(cif global[param]) for param in [ 
   "_cell_length_a","_cell_length_b","_cell_length_c", 
  " cell_angle_alpha"," cell angle beta"," cell angle gamma"]])
space group \info = sgtbx.space group \info(
  symbol=cif global[" symmetry space group name H-M"])
crystal_symmetry = crystal.symmetry( 
 unit_cell=unit_cell,
 space group info=space group info)
crystal symmetry.show summary()
```
Output:

Unit cell: (4.9965, 4.9965, 5.457, 90, 90, 120) Space group: P 62 2 2 (No. 180)

Now we turn our attention to the list of coordinates and create a new cetbx.xray.structure instance:

```
from cctbx import xray 
structure = xray.structure(crystal_symmetry=crystal_symmetry)
for label,x,y,z in zip(cif_global["_atom_site_label"], 
 cif_global["_atom_site_fract_x"], 
 cif_global["_atom_site_fract_y"], 
                      cif<sup>q</sup>lobal[" atom site fract z"]):
  scatterer = xray.scatterer( 
    label=label, 
   site=[float(s) for s in [x, y, z]])
 structure.add scatterer(scatterer)
structure.show summary().show scatterers()
```
Output:

Number of scatterers: 2 At special positions: 2 Unit cell: (4.9965, 4.9965, 5.457, 90, 90, 120) Space group: P 62 2 2 (No. 180) Label, Scattering, Multiplicity, Coordinates, Occupancy, Uiso Si Si 3 ( 0.5000 0.0000 0.0000) 1.00 0.0000 O O 6 ( 0.4152 0.2076 0.1667) 1.00 0.0000

Just one more hoop and we have the structure factors:

```
f calc = structure.structure factors(d min=2).f calc()
abs(f calc).show summary().show array()
```
Output:

```
Miller array info: None 
Observation type: None 
Type of data: double, size=7 
Type of sigmas: None 
Number of Miller indices: 7 
Anomalous flag: False 
Unit cell: (4.9965, 4.9965, 5.457, 90, 90, 120) 
Space group: P 62 2 2 (No. 180) 
(1, 0, 0) 15.708493924 
(1, 0, 1) 36.2626337008 
(1, 0, 2) 7.77312576362 
(1, 1, 0) 14.9039425672 
(1, 1, 1) 0.975009858138 
(2, 0, 0) 15.8407980479 
(2, 0, 1) 13.6738859288
```
Note that this is almost what we had in Newsletter No. 1. The main difference is that we start from a CIF file rather than the plain *cctbx* interfaces.

The complete script can be found in the *cctbx* installation:

\$PYCIFRW\_DIST/example\_quartz.py

#### **7 Acknowledgments**

We like to thank James Hester for writing PyCifRW and for his hard work concerning the PyCifRW license. We gratefully acknowledge the financial support of NIH/NIGMS. Our work was supported in part by the US Department of Energy under Contract No. DE-AC03-76SF00098.

### **8 References**

Adams, P. D., Pannu, N. S., Read, R. J. & Brünger, A. T. (1997). *Proc. Natl. Acad. Sci*. **94**, 5018-5023.

Afonine, P.V., Grosse-Kunstleve, R.W. & Adams, P. D. (2005). Submitted.

Brunger, A. T & Adams, P. D. (2002). *Acc. Chem. Res*. **35**, 404-412.

Brünger, A. T., Kuriyan, J., Karplus, M. (1987). *Science*. **235**, 458- 460.

Flack, H.D. (1987). *Acta Cryst.* **A43**, 564-568.

Grosse-Kunstleve, R.W., Adams, P.D. (2003). *Newsletter of the IUCr Commission on Crystallographic Computing*, 1, 28-38. <http://www.iucr.org/iucr-top/comm/ccom/newsletters/2003jan/>

Grosse-Kunstleve, R.W., Sauter, N.K., Adams, P.D. (2004). *Newsletter of the IUCr Commission on Crystallographic Computing*, 3, 22-31.<http://www.iucr.org/iucr-top/comm/ccom/newsletters/2004jan/>

Grosse-Kunstleve, R.W., Afonine, P.V., B., Adams, P.D. (2004). *Newsletter of the IUCr Commission on Crystallographic Computing*, 4, 19-36.<http://www.iucr.org/iucr-top/comm/ccom/newsletters/2004aug/>

Jiang, J.-S. & Brünger, A. T. (1994). *J. Mol. Biol*. **243**, 100-115.

Lunin, V.Y. & Skovoroda, T.P. (1995). *Acta Cryst*. **A51**, 880-887.

Lunin, V.Y. & Urzhumtsev, A. (1999). *CCP4 Newsletter on Protein Crystallography*, **37**, 14-28.

Lunin, V.Y., Afonine, P.V. & Urzhumtsev, A. (2002). *Acta Cryst.,* **A58,** 270-282.

Pannu, N. S., Murshudov, G. N., Dodson, E. J. & Read, R. J. (1998). *Acta Cryst*. **D54**, 1285-1294.

Read, R.J. (1986). *Acta Cryst*. **A42**, 140-149.

Richardson, J.S., Arendall, W.B. III, and Richardson, D.C. (2003). *Methods Enzymol.* **374**, 385-412.

Sheldrick, G.M. (1985). SHELXS86. Program for the Solution of Crystal Structures. Univ. of Göttingen, Germany.

Sheriff, S. & Hendrickson, W. A. (1987). *Acta Cryst*. **A43**, 118-121.

Urzhumtsev, A.G., Skovoroda, T.P., Lunin, V.Y. (1996). *J. Appl. Cryst.* **29**, 741-744.

Yeates, T.O. (1997). *Methods Enzymol.* **276**, 344-358.